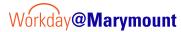

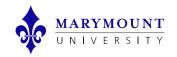

## **MU** Budget vs Actuals

PURPOSE: Report used to view budget and actuals in detail. Actuals broken down by categories.

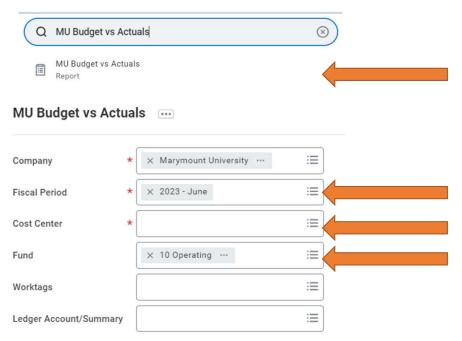

## How to Run Report:

- 1. From the **Workday Home Page**, enter **MU Budget vs Actuals** into the *Search* field and select the **Report** from the search results
- 2. From the *MU Budget vs Actuals* screen, enter the following information:
- Fiscal Period: Select Fiscal Period, i.e. "2023-June" for FY23 June year to date
- Cost Center: Either type the Cost Center # or Cost Center name/hierarchy
- Fund: Type or select Fund, defaults to 10 Operating
- Select **OK** to run report

Updated 06/12/23 Page 1 of 1